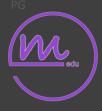

Tech Tool

Series

# **Getting Started**

## With Apple's

## QuickTime

Screen Capture, Webcam Capture,

**Basic Vocal Capture** 

Presented by: *maren* 

Syllabus Copyright 2018

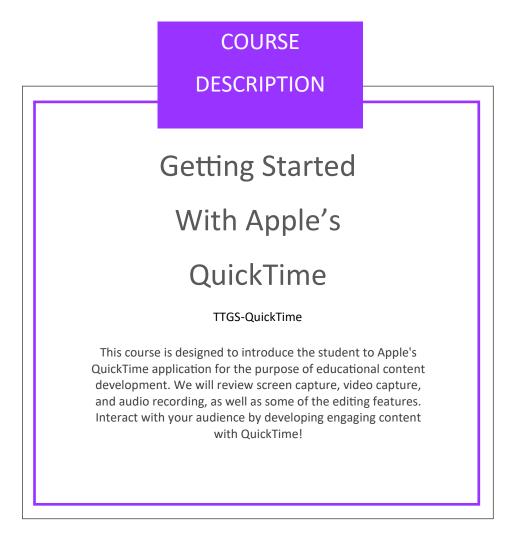

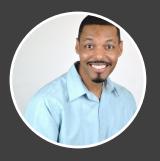

MAREN PATTERSON

EMAIL marenpatterson@yahoo.com PHONE (805) 419-5605

#### **INSTRUCTOR INTRODUCTION:**

Maren Patterson has been a digital content developer for 18 years and has guided teams to successful publications of various projects. Mr. Patterson is highly recommended from several of his most recent employers and is recognized as having achieved advanced knowledge and skill set in every subject matter that he is presented with. He is a quick learner, focused performer, and goal achiever. His experience with applications ranges a wide spectrum of use relating to varying projects developed, such as Adobe Creative Suite, Black Magic's DaVinci, Apple's Final Cut Pro and Logic Pro, Avid's ProTools, as well as Microsoft's Office Suite, and Apple's Office Suite, just to name a few. Additionally he has experience with HTML, CSS, WordPress, and several design methodologies applied to his work. Mr. Patterson is a courteous, kind, and motivational person continuing to progress to positively affect his community. Several examples of brief projects and a more in-depth depiction of his

experience may be reviewed at www.marenpatterson.com

### WORKSHOP MATERIALS

#### Required

For the learner to be successful, he/she will need the following items.

- 1. Stable internet connection
- 2. Apple Mac computer
- 3. QuickTime application installed
- 4. Web browser application installed

Additional resources may be found at the following links.

- 1. https://www.apple.com/mac/
- 2. https://www.apple.com/macos/mojave/
- 3. https://support.apple.com/downloads/quicktime
- 4. https://www.opera.com

#### Recommended

For the learner to be successful, I recommend the following items.

- 1. High speed internet connection
- 2. Apple Mac computer 2013 or later
- 3. Mac OSX current version installed
- 4. Opera or Safari web browser installed

Each participant should have the ability and knowledge to navigate the internet, a basic understanding of navigating the Mac OSX operating system, and create folders and store files. This course is specific to the Mac OS operating system and application, therefore a Mac running windows Operating system or computers that are not running Mac OS will not support the successful completion of this workshop.

#### **Evaluation**

At the conclusion of the workshop please complete an evaluation or rate the instructor. I will review every rating and submission in an attempt to enhance this workshop. I appreciate and value your participation. Thank you in advance. \*The rating and evaluation can be found on the courses homepage, the right or third column, second box from the top.

### OUTCOMES

At the conclusion of this course each student will have the ability to:

- 1. Identify application of QuickTime in educational content development.
- 2. Produce audio and video educational content.
- Perform basic editing and publishing of recordings.

#### Overview (Module 1)

At the conclusion of this Module the student will have the ability to identify appropriate application of QuickTime in an educational environment.

#### Creating a screen capture!

(Module 2)

Upon successful completion of this module the learner will have the ability to:

 Recognize the importance of presenting a clean desktop.
Record the desktop screen.
Perform quick fix edits, and publishing of video capture.

#### Creating a video capture!

(Module 3)

Upon successful completion of this module the learner will have the ability to:

1. Recognize the importance of presentation and good lighting.

- 2. Record webcam video.
- 3. Perform quick fix edits, and
- publishing of video capture.

#### Creating an audio capture!

(Module 4)

Upon successful completion of this module the learner will have the ability to:

1. Recognize the importance of **noise** free recording .

- 2. Record audio with QuickTime.
- 3. Perform quick fix edits, and
- publishing audio.